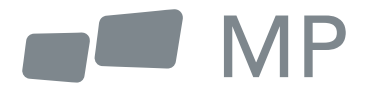

## Benutzerhandbuch

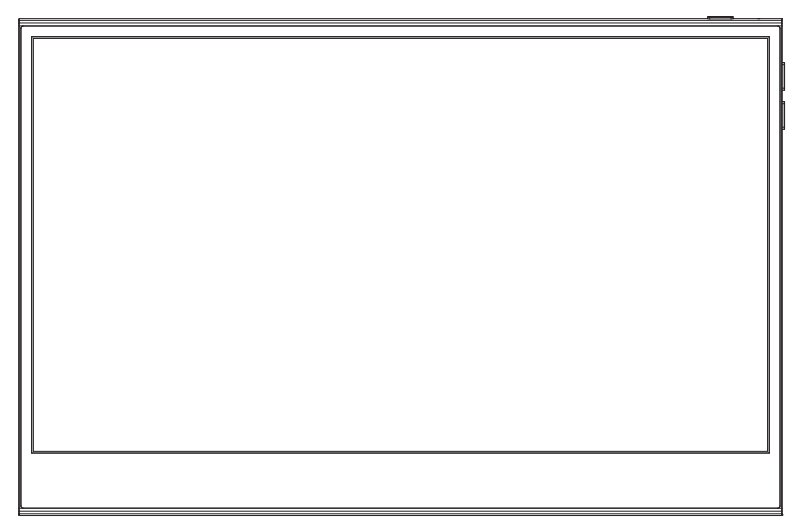

# **Glance Pro Tragbarer Monitor**

Für überall Arbeit Sie hinführt

- 1. Lesen Sie alle Warnhinweise und befolgen Sie alle Anweisungen. Bewahren Sie diese Bedienungsanleitung zum späteren Nachschlagen auf.
- 2. Verwenden Sie das Gerät nicht in der Nähe von Wasser. Um das Risiko eines Brandes oder elektrischen Schlages zu verringern, setzen Sie das Gerät nicht der Feuchtigkeit aus.
- 3. Stellen Sie das Gerät nicht auf eine unebene oder instabile Oberfläche. Das Gerät könnte umfallen und zu Verletzungen oder Fehlfunktionen führen.
- 4. Setzen Sie das Gerät nicht direkter Sonneneinstrahlung oder anderen dauerhaften Wärmequellen aus.
- 5. Verwenden Sie nur Original INNOCN-Komponenten, um die Sicherheit und Leistung des Geräts zu gewährleisten.
- 6. Um das Risiko eines elektrischen Schlages oder die Beschädigung von Komponenten zu vermeiden, schalten Sie das Gerät aus, bevor Sie andere Komponenten an das Anzeige anschließen.
- 7. Ziehen Sie den Netzstecker aus der Steckdose, wenn Sie das Gerät über einen längeren Zeitraum nicht benutzen.
- 8. Wenn Sie das Gerät an eine Steckdose anschließen, dürfen Sie den Erdungsstift NICHT entfernen. Achten Sie darauf, dass die Erdungsstifte NIEMALS ENTFERNT werden.
- 9. Stellen Sie das Gerät in einem gut belüfteten Bereich auf. Stellen Sie keine Gegenstände auf das Gerät, die die Wärmeabgabe behindern.
- 10. Der Netzadapter muss ausgetauscht werden, wenn eine andere als die im Benutzerhandbuch angegebene Spannung verwendet wird.
- 11. Für weitere Informationen wenden Sie sich bitte an uns.
- 12. Überlasten Sie Steckdosenleisten und Verlängerungskabel nicht. Eine Überlastung kann zu Bränden oder Stromschlägen führen.
- 13. Üben Sie keinen Druck auf den Bildschirm aus. Übermäßiger Druck kann zu einer dauerhaften Beschädigung des Bildschirms führen.
- 14. Plastiktüten können gefährlich sein. Plastiktüten von Babys und Kindern fernhalten, um Erstickungsgefahr zu vermeiden.
- 15. Versuchen Sie nicht, das Produkt selbst zu reparieren. Das Öffnen der hinteren Abdeckung kann Sie hohen Spannungen, der Gefahr eines elektrischen Schlags und anderen Gefahren aussetzen. Wenn eine Reparatur erforderlich ist, kontaktieren Sie uns bitte jederzeit.

Wenn es visuellen Rauch oder Funken gibt, ziehen Sie das Netzkabel ab und kontaktieren Sie uns. Versuchen Sie nicht, das Produkt selbst zu reparieren.

16. Um das Risiko eines Stromschlags zu vermeiden, berühren Sie den Netzstecker und die Anschlüsse nicht mit nassen Händen.

### **Contenido**

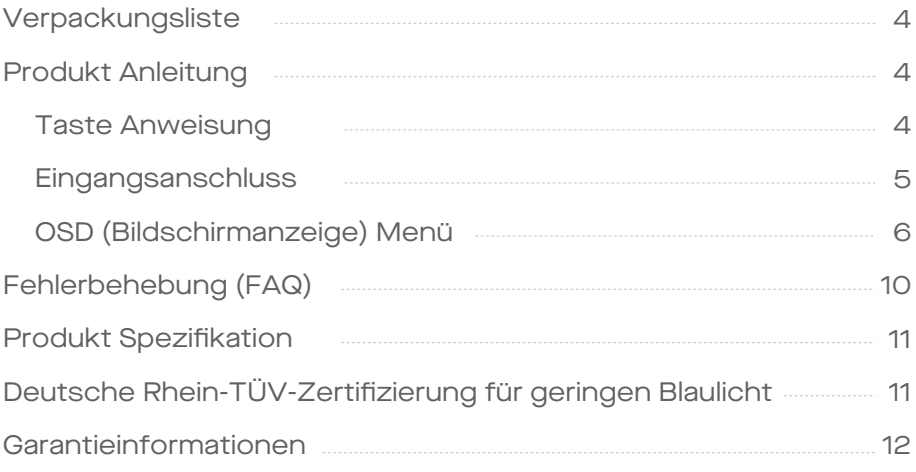

### Packaging List

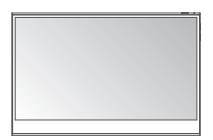

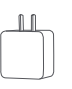

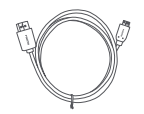

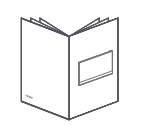

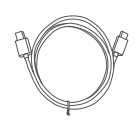

**Monitor Mini-HDMI-Kabel USB-C-Datenkabel USB-C-Datenkabel**

**Ladegerät Schnellstartanleitung**

**Schutzhülle**

### **Produkt Anleitung**

#### Taste Anweisung

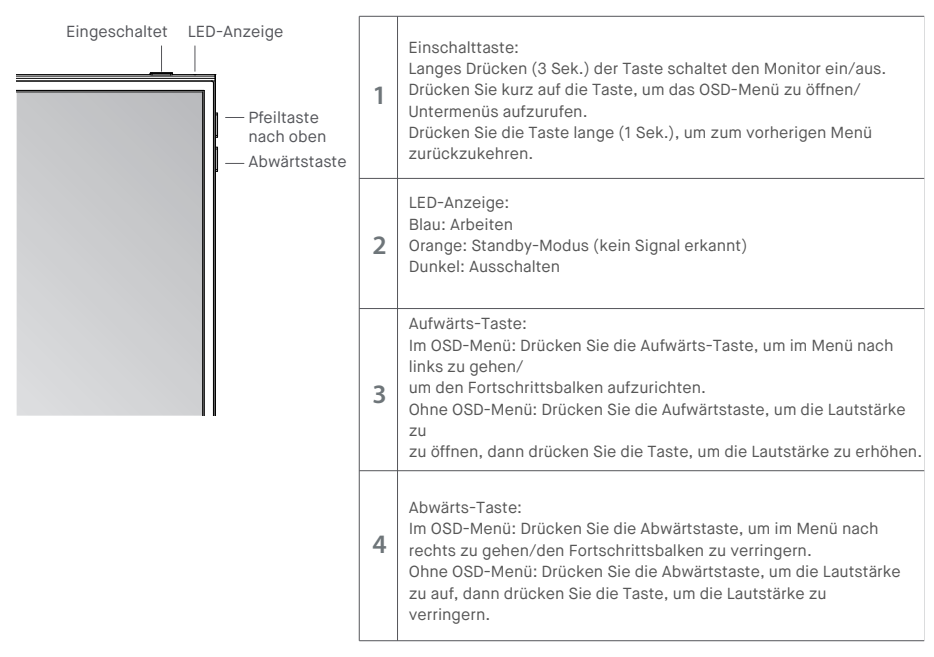

#### Eingangsanschluss

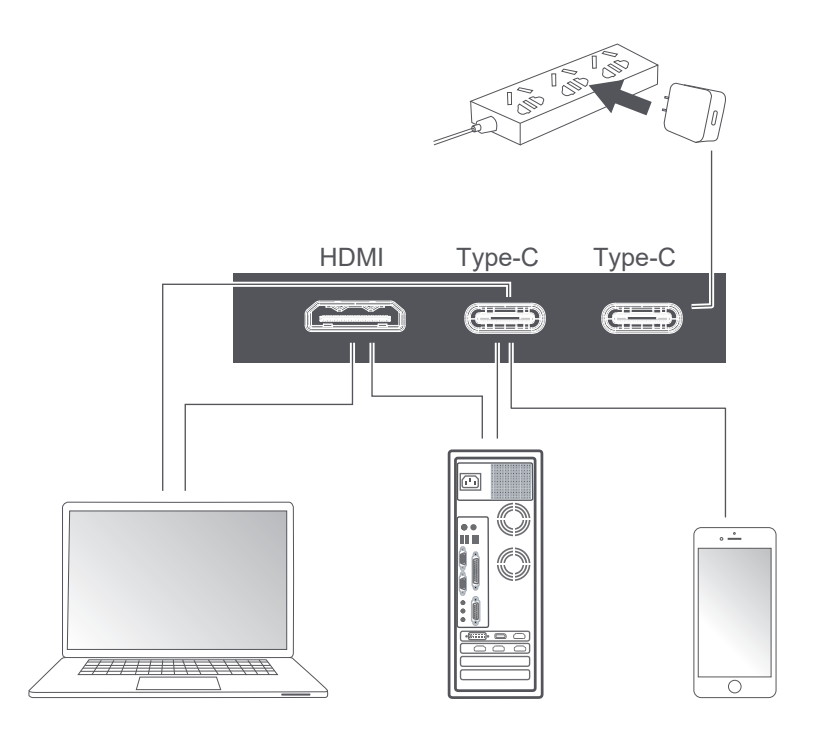

Anmerkung:

1. Da das größte Teil der Vorrichtung den Monitor direkt mit dem Typ C-Kabel direkt anbietet, ist der Netzteil nicht enthalten. Wenn Sie einen Netzadapter benötigen, verwenden Sie bitte 5V / 2.5A, 5V / 3A, 5V / 4,5A oder höher Stromverbrauch.

2. Wenn ein fehlerhaftes oder beschädigtes Kabel mit der Maschine geliefert wird, achten Sie darauf, dass Sie ihn mit dem Originalkabel vom Händler oder Hersteller ersetzen.

Drücken Sie kurz die Einschalttaste; wischen Sie mit 2 Fingern in der rechten Ecke des Monitors nach unten

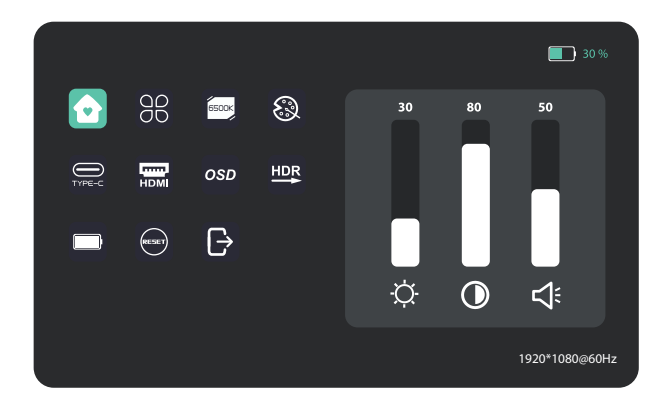

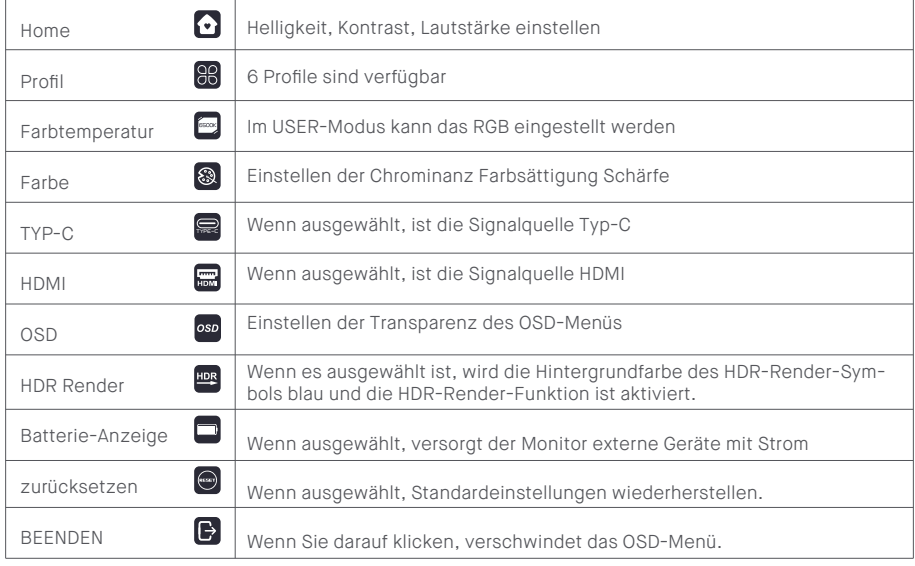

### Inicio

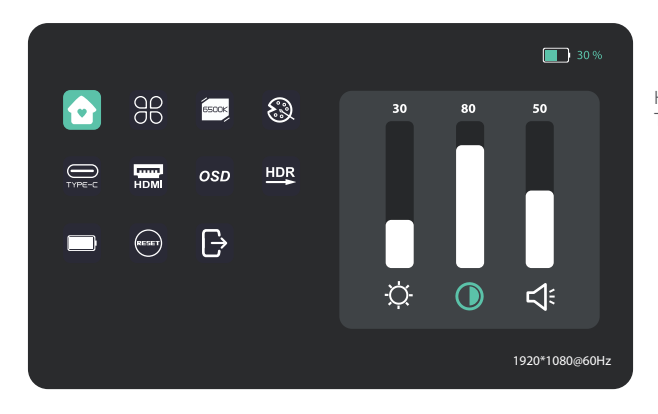

Helligkeit, Kontrastverhältnis und Ton einstellen

#### Profil

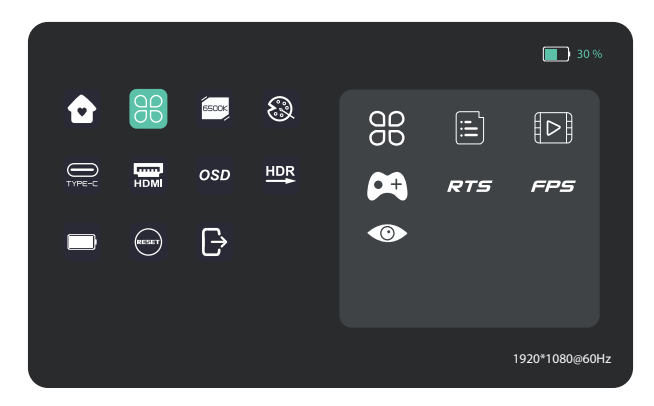

Standard, Text, Film, Spiel, RTS, FPS, Augenschutz

#### 30 %  $98$ **USER** ❀  $\bullet$ 6500 9300 USER  $\sum_{\text{tree-C}}$  $\overline{m}$ 75 OSD  $HDR$  $50<sub>50</sub>$  $\left(\begin{matrix} 0 & 0 \\ 0 & 0 \end{matrix}\right)$  $\overline{\Theta}$ <u>35 and 35</u> 1920\*1080@60Hz

Wählen Sie den Modus USER, um den RGB-Wert einzustellen.

#### Farbe

Farbtemperatur

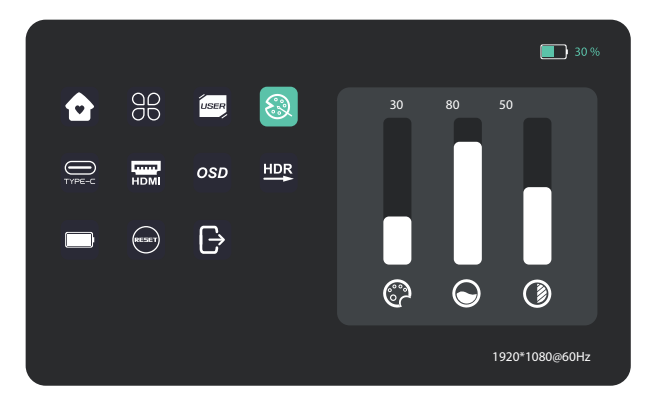

Chroma, Sättigung, Schärfe einstellen

### OSD

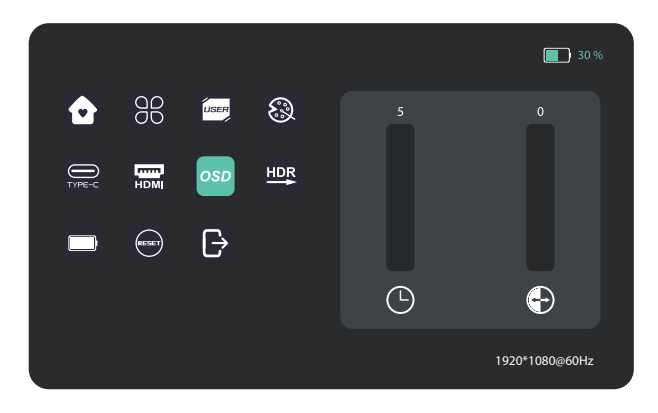

#### Andere Ikonen

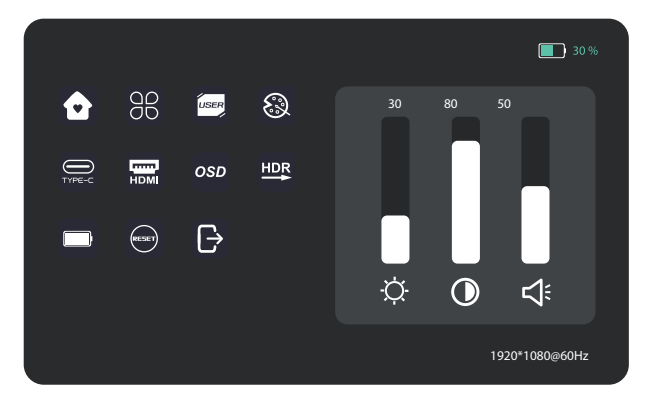

Die folgende Tabelle enthält allgemeine Informationen über häufig auftretende Monitorprobleme und mögliche Lösungen.

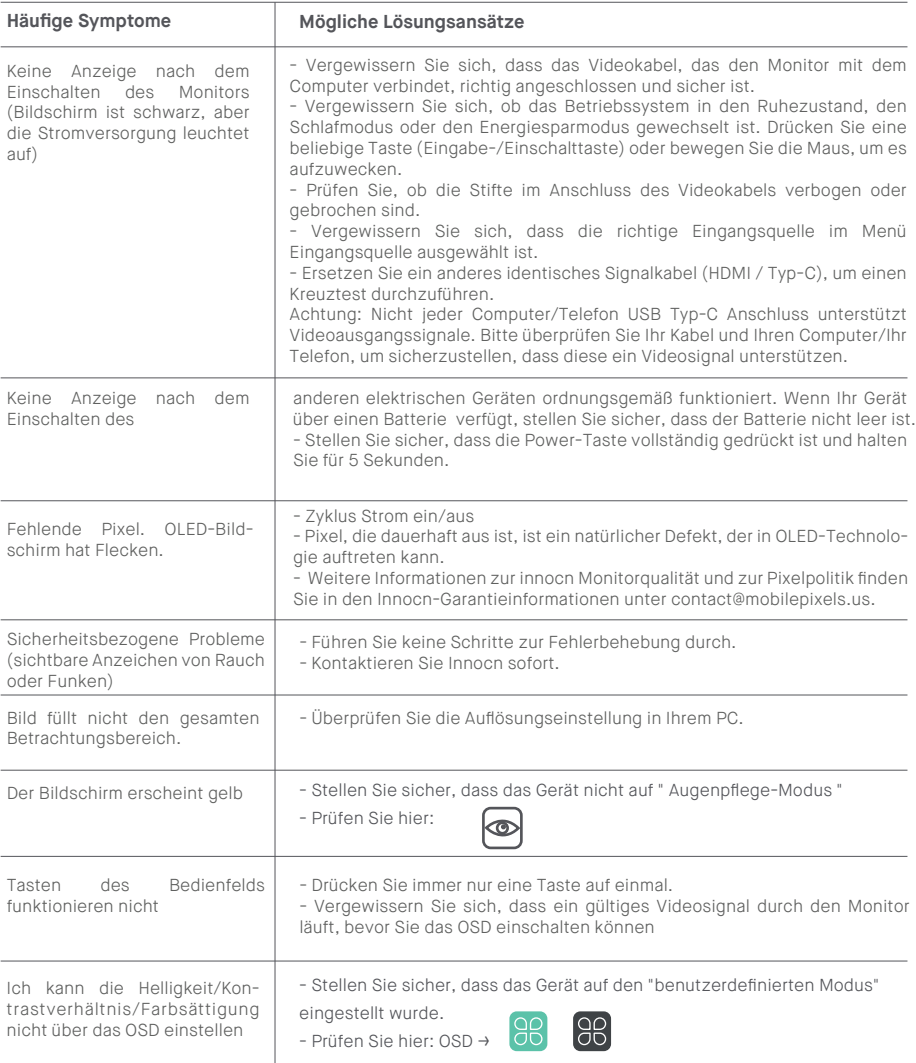

## **Especificación de producto**

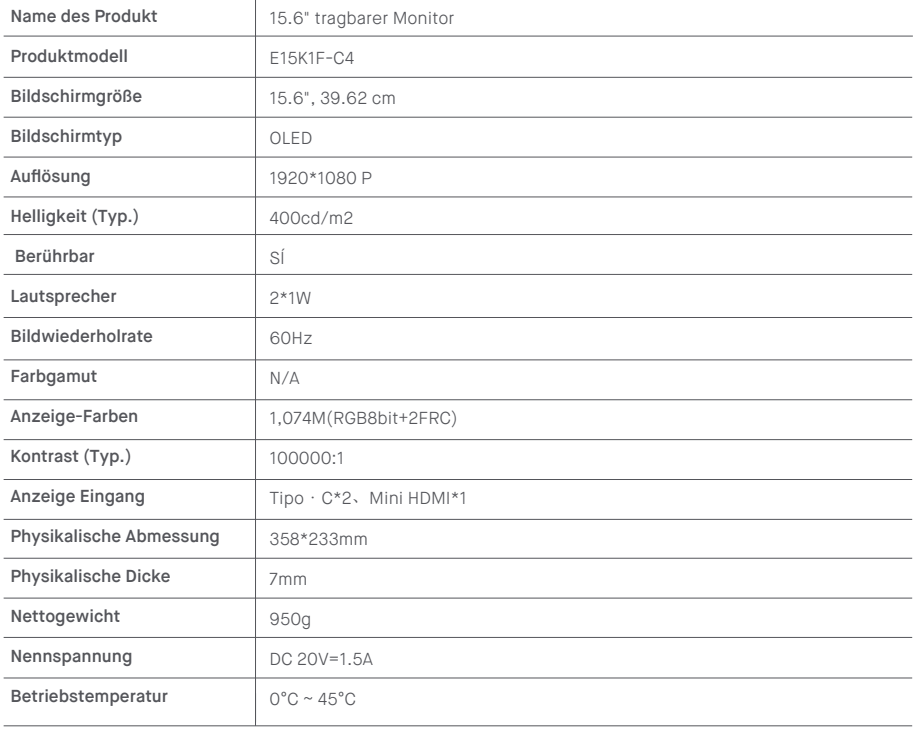